# ELECTRON Turn Javascript, HTML and C55 REAL APPLICATIONS

Apps will work on <u>Windows</u>, <u>Mac</u>, <u>Linux</u>

## Google node is

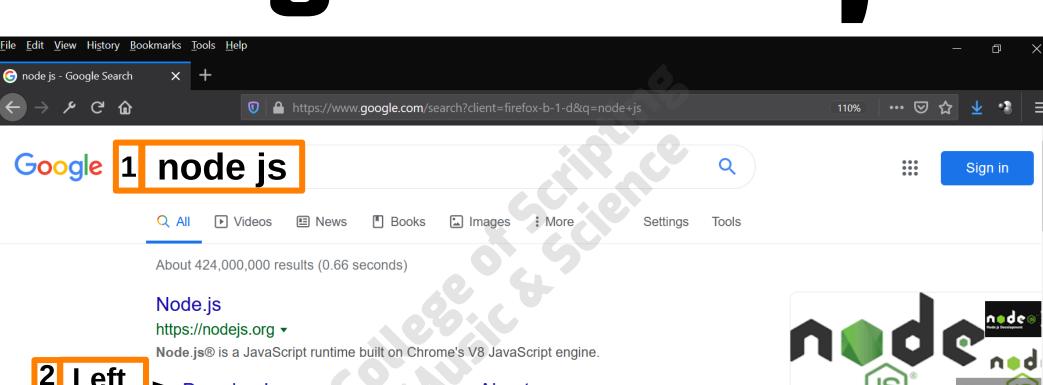

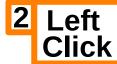

#### Download

Download the Node.js source code or a pre-built installer for ...

#### Node.js

Node.js® is a JavaScript runtime built on Chrome's V8 JavaScript ...

#### Docs

Guides - (ES6) and beyond - Get involved - Dependencies - ...

More results from nodejs.org »

#### **About**

Governance - Resources - Releases - Community - ...

### Releases

Releases. Major Node.js versions enter Current release status for ...

#### Other Downloads

Download the Node.js source code or a pre-built installer for ...

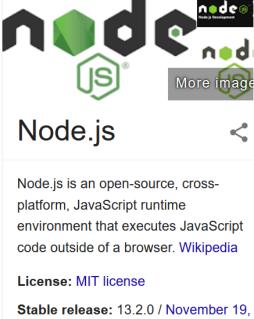

2019; 11 days ago

## Windows Installer

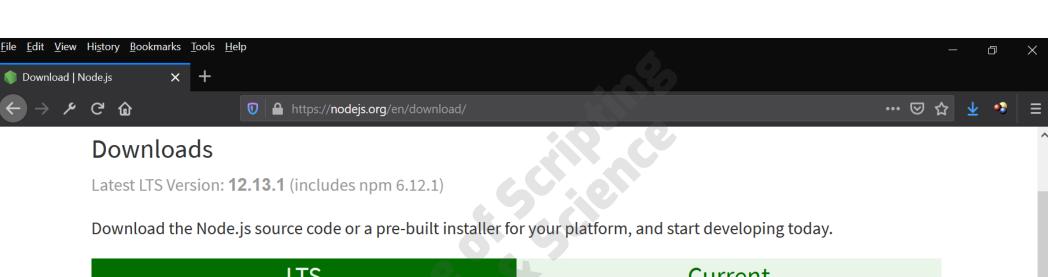

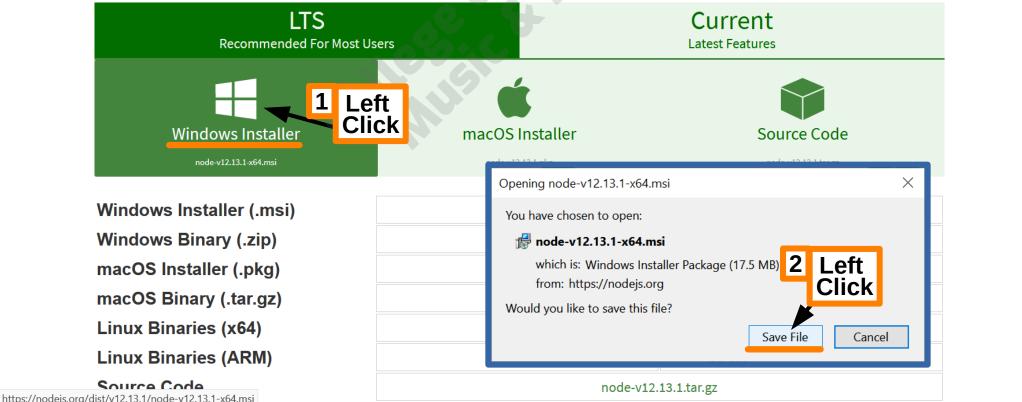

## Open Installer

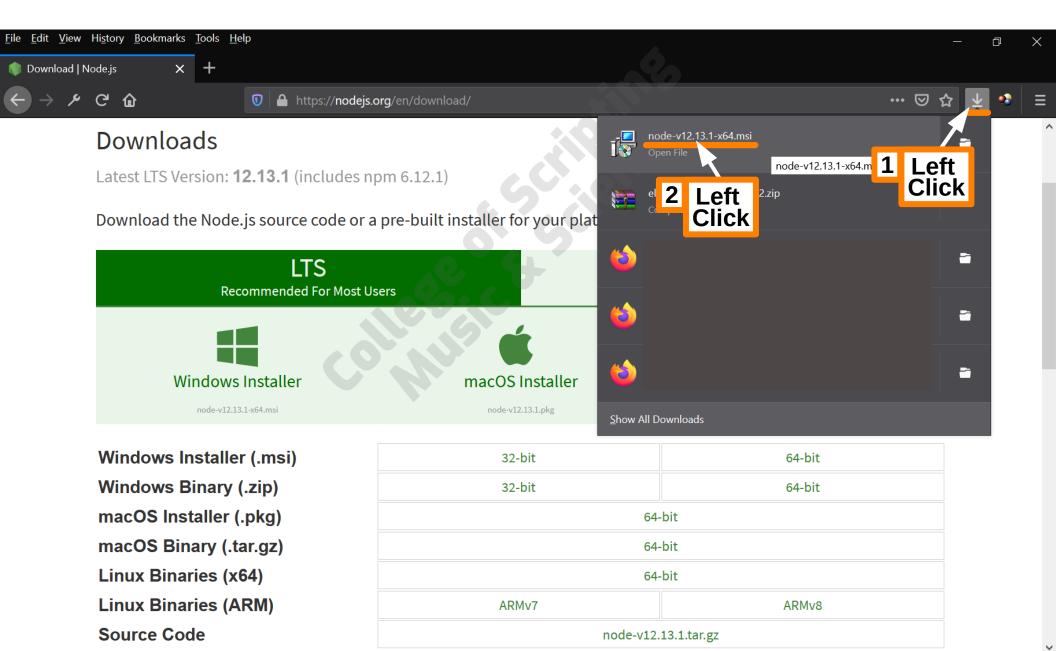

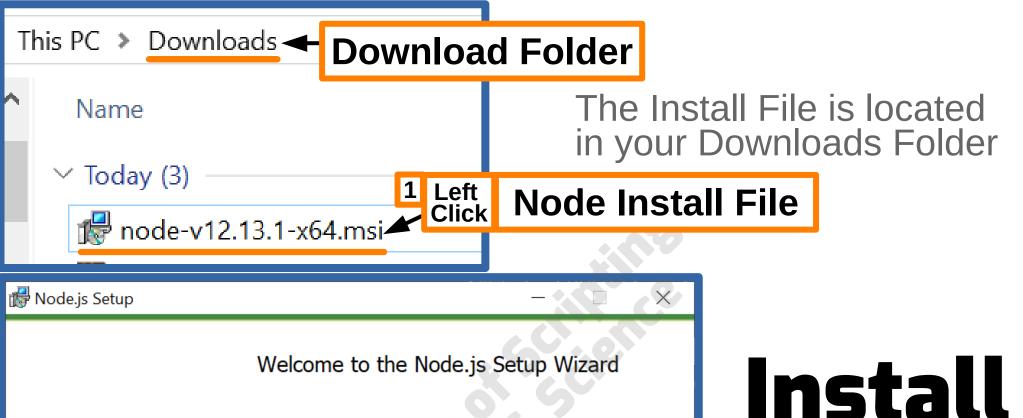

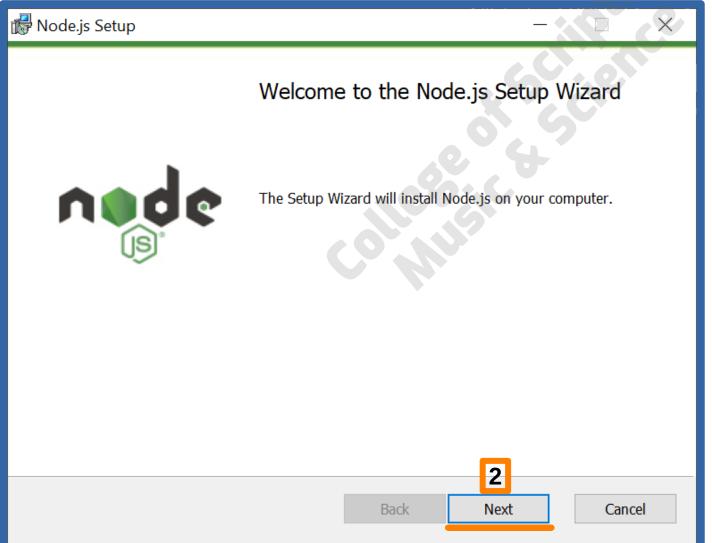

## Install Node.js

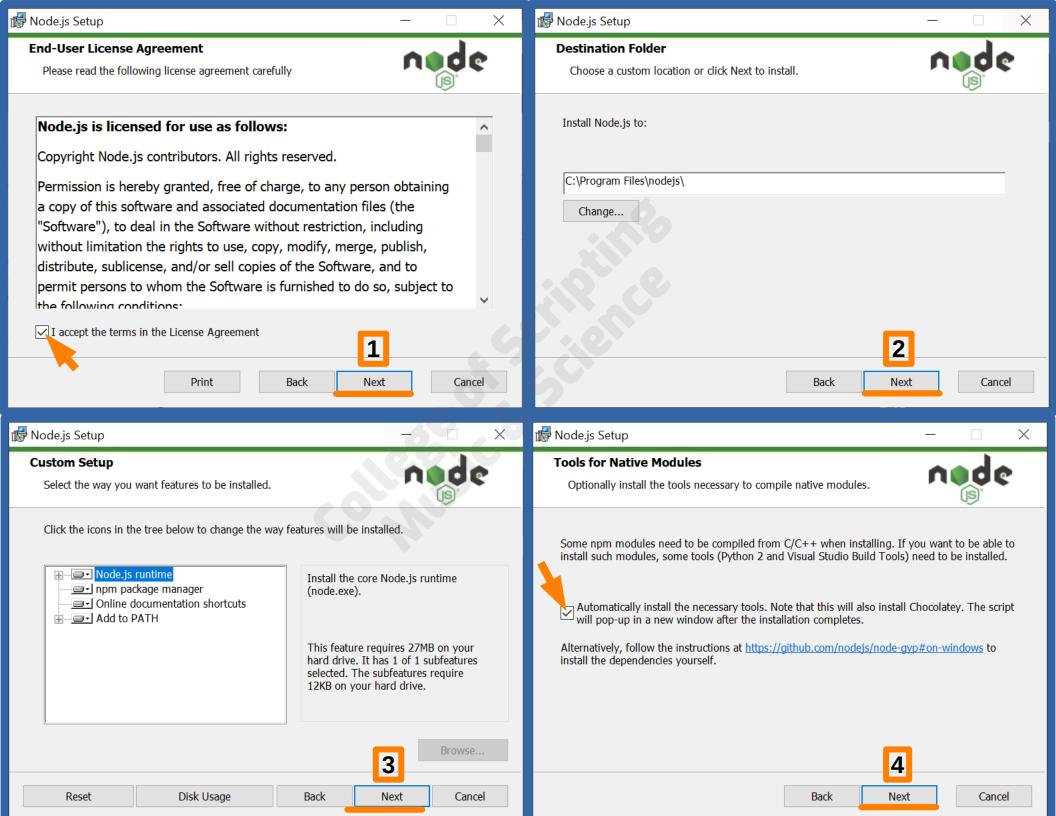

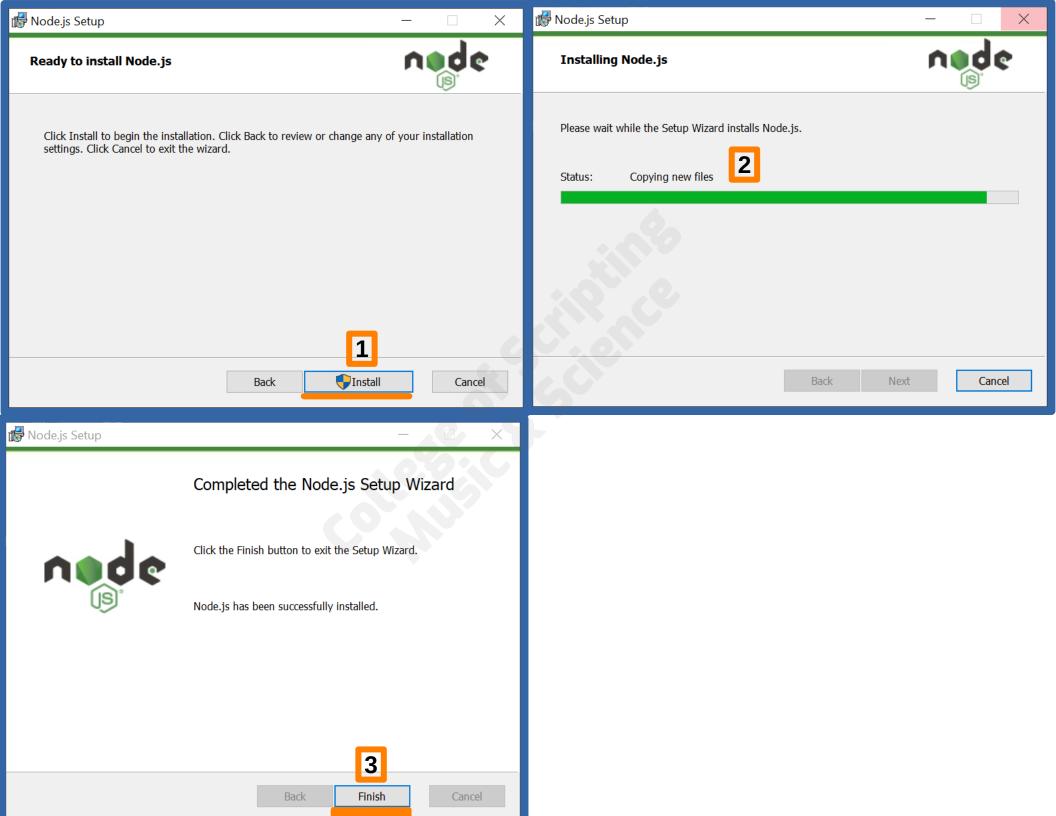

This script will install Python and the Visual Studio Build Tools, necessary to compile Node.js native modules. Note that Chocolatey and required Windows updates will also be installed.

This will require about 3 Gb of free disk space, plus any space necessary to install Windows updates. This will take a while to run.

Please close all open programs for the duration of the installation. If the installation fails, please ensure Windows is fully updated, reboot your computer and try to run this again. This script can be found in the Start menu under Node.js.

You can close this window to stop now. Detailed instructions to install these tools manually are available at https://github.com/nodejs/node-gyp#on-windows

Press any key to continue . . .

## Press Any Key to Continue

Using this script downloads third party software

This script will direct to Chocolatey to install packages. By using Chocolatey to install a package, you are accepting the license for the application, executable(s), or other artifacts delivered to your machine as a result of a Chocolatey install. This acceptance occurs whether you know the license terms or not. Read and understand the license terms of the packages being installed and their dependencies prior to installation:

- https://chocolatey.org/packages/chocolatey
- https://chocolatey.org/packages/python2
- https://chocolatey.org/packages/visualstudio2017-workload-vctools

This script is provided AS-IS without any warranties of any kind

Chocolatey has implemented security safeguards in their process to help protect the community from malicious or pirated software, but any use of this script is at your own risk. Please read the Chocolatey's legal terms of use as well as how the community repository for Chocolatey.org is maintained.

Press any key to continue . . .

## Press Any Key to Continue

Type ENTER to exit: ENTER

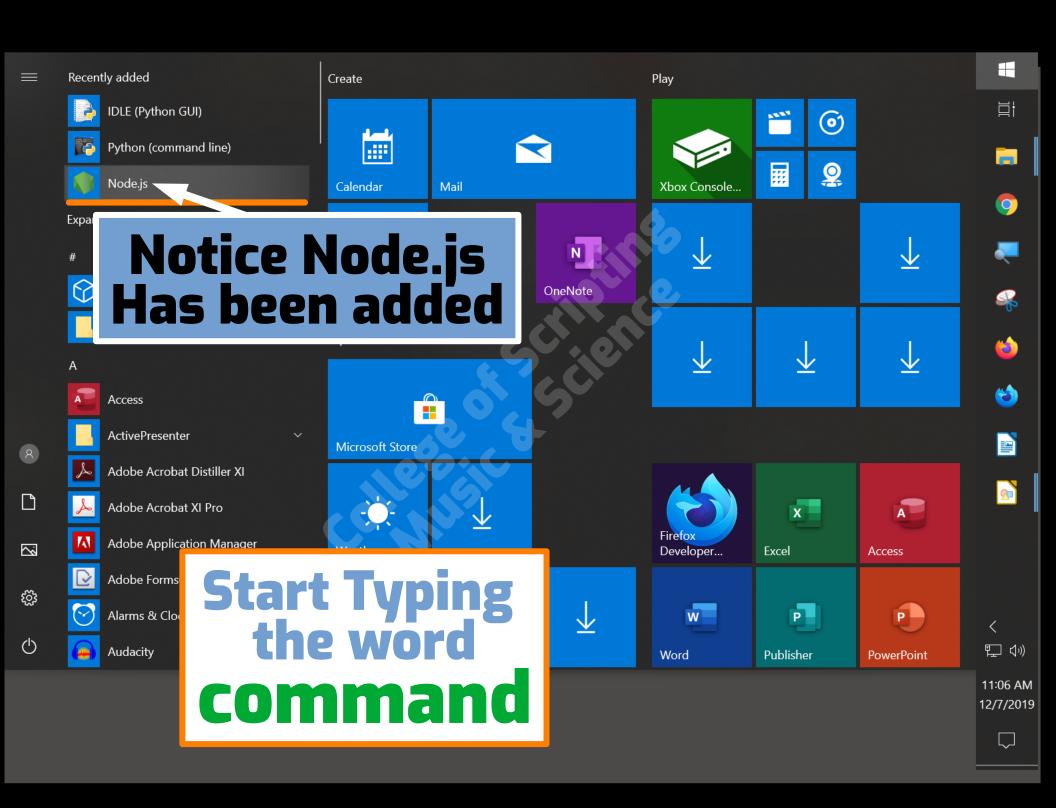

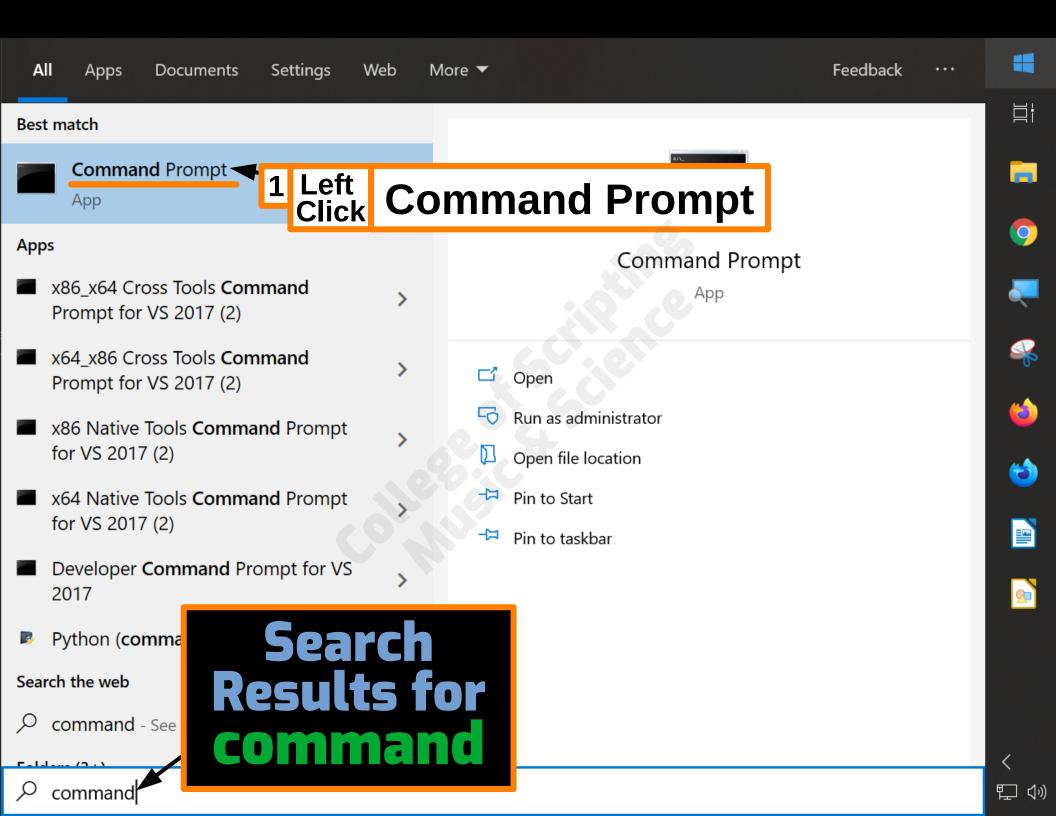

C:\Users\energy>

## Command Prompt Opens

C:\Users\energy
is the current Directory

In a moment, we will change this directory using the command

which means, change directory

C:\Users\energy>

# Command

C:\Users\energy is the current Directory

C:\Users\energy> npm

Type npm
then press
the Enter Button

To Check if npm is installed correctly

```
Command Prompt
```

C:\Users\energy>npm

Usage: npm <command>

where <command> is one of:

access, adduser, audit, bin, bugs, c, cache, ci, cit, clean-install, clean-install-test, completion, configureate, ddp, dedupe, deprecate, dist-tag, docs, doctor edit, explore, get, help, help-search, hook, i, init, install, install-ci-test, install-test, it, link, list, in, login, logout, ls, org, outdated, owner, pack, ping, profile, prune, publish, rb, rebuild, repo, restart, run, run-script, s, se, search, set, shrinkwrap, star, stars, start, stop, t, team, test, token, tst, un, uninstall, unpublish, unstar, up, update, v, version, view, whoami

npm <command> -h quick help on <command>
npm -l display full usage info
npm help <term> search for help on <term>
npm help npm involved overview

Specify configs in the ini-formatted file:

C:\Users\energy\.npmrc

or on the command line via: npm <command> --key value

Config info can be viewed via: npm help config

npm@6.12.1 C:\Program Files\nodejs\node\_modules\npm

C:\Users\energy>

Good inpmis installed correctly

```
Command Prompt
```

```
Microsoft Windows [Version 10.0.18362.476]
(c) 2019 Microsoft Corporation. All rights reserved.
```

C:\Users\energy>npm

```
Usage: npm <command>
                               User
```

recordit bin, bugs cache ci, cit, stall, test, cache, ci, cit, cache, ci, cit,

create, ddp, dedupe, deprecate, dist-tag, docs, doctor, edit, explore, get, help, help-search, hook, i, init, install install-ci-test, install-test, it, link, list, ln, login, logout, ls, org, outdated, owner, pack, ping, prefix, profile prune, publish, rb, rebuild, repo, restart, root, run, run-script, s, se, search, set, shrinkwrap, star, stars, start, stop, t, team, test, token, tst, un, uninstall, unpublish, unstar, up, update, v, version, view, whoami

Change **Directory** to your Desktop

npm <command> -h quick help on <command>

serstenergy\Desktop npm -1 npm help <term>

npm help npm involved overview

Specify configs in the ini-formatted file:

C:\Users\energy\.npmrc

or on the command line via: npm <command> --key value Config info can be viewed via: npm help config

npm@6.12.1 C:\Program Files\nodejs\node modules\npm

Then press **Enter button** on keyboard

C:\Users\energy> cd C:\Users\energy\Desktop

```
Command Prompt
```

C:\Users\energy>npm

Usage: npm <command>

Name

rectory bin, bud is ector cit, create, ddp dedupe, deprecate, dist-tag, docs, doctor, edit, explore, get, help, help-search, hook, i, init, install, install-ci-test, install-test, it, link, list, ln, login, logout, ls, org, outdated, owner, pack, ping, president profile, prune, publish, rb, rebuild, repo, restart, rodynakes a

run, run-script, s, se, search, set, shrinkwrap, star, stars, start, stop, t, team, test, token, tst, un,

npm <command> - quick help on <command>

npm help npm involved overview

Specify configs in the ini-formatted file:

C:\Users\energy\.npmrc

or on the command line via: npm <command> --key value

Config info can be viewed via: npm help config

npm@6.12.1 C:\Program Files\nodejs\node modules\npm

myFirstApp

New Folder uninstall, unpublish, unstar, up, update, v, version, view,
On your Desktop

> Then press **Enter button** on keyboard

C:\Users\energy\Desktop> mkdir myFirstApp

```
Microsoft Windows [Version 10.0.18362.476]
```

(c) 2019 Microsoft Corporation. All rights reserved.

C:\Users\energy>npm

Usage: npm <command>

where command one of:

### User

create, ddp, dedupe, deprecate, dist-tag, docs, doctor, edit, explore, get, help, help-search, hook, i, init, install install-ci-test, install-test, it, link, list, ln, login, logout, ls, org, outdated, owner, pack, ping, prefix, profile prune, publish, rb, rebuild, repo, restart, root, run, run-script, s, se, search, set, shrinkwrap, star, stars, start, stop, t, team, test, token, tst, un, uninstall, unpublish, unstar, up, update, v, version, view, who ami

# Change the Directory to the Folder we created

npm <command> -h quick help on <command>
npm -1 Cd Cdisplate General Command>
npm help Cterm> Search for nelp-on Celm ergy
npm help Desktop my FirstApp

Specify configs in the in -formatted file

C:\Users\energy\.npmrc

or on the command line via: npm <command> --key value

Config info can be viewed via: npm help config

npm@6.12.1 C:\Program Files\nodejs\node\_modules\npm

Then press Enter button on keyboard

C:\Users\energy\Desktop> cd C:\Users\energy\Desktop\myFirstApp

```
clean-install, clean-install-test, completion, config, create, ddp, dedupe, deprecate, dist-tag, docs, doctor, edit, explore, get, help, help-search, hook, i, init, install, install-ci-test, install-test, it, link, list, ln, login, logout, ls, org, outdated, owner, pack, pirt, crefts Good. profile, prune, publish, rb, rebuild, repo, restart, cotts Good. run, run-script, s, se, search, set, shrinkwrap, swe have stars, start, stop, t, team, test, token, tst, un, we have uninstall, unpublish, unstar, up, update, v, versichanged the whoami
```

npm <command> -h quick help on <command>
npm -l display full usage info
npm help <term> search for help on <term>
npm help npm involved overview

Specify configs in the ini-formatted file:

C:\Users\energy\.npmrc
or on the command line via: npm <command> --key value
Config info can be viewed via: npm help config

npm@6.12.1 C:\Program Files\nodejs\node\_modules\npm

C:\Users\energy\Desktop> cd C:\Users\energy\Desktop

C:\Users\energy\Desktop> mkdir myFirstApp

C:\Users\energy\Desktop> cd C:\Users\energy\Desktop\myFirstApp

C:\Users\energy\Desktop\myFirstApp>

Changed the Directory to be the Folder that we Created named myFirstApp

```
clean-install, clean-install-test, completion, config,
create, ddp, dedupe, deprecate, dist-tag, docs, doctor,
edit, explore, get, help, help-search, hook, i, init,
install, install-ci-test, install-test, it, link, list, ln,
login, logout, ls, org, outdated, owner, pack, ping, prefix, profile, prune, publish, rb, rebuild, repo, restarth pin, is a package
run, ripackage, se, search, set, shrinkwrap, star, start, see, t, team, test, token, tst, un, manager for uninstall, seet, listinglizer polate, v, version, view Javascript who ami
```

npm <command> -h quick help or <command> display full usage Default npm -1 npm help <term> involved overview npm help npm

search for help on Values

Specify configs in the ini-formatted file: C:\Users\energy\.npmrc or on the command line via: npr <command> - key value Config info can be viewed via: now lelp config

npm@6.12.1 C:\Pr gram Files\nodejs\node mo \les\npm

C:\Users\energy>cd C:\Users\energy\Desktop

C:\Users\energy\Desktop>mkdir myFirstApp

C:\Users\energy\Desktop>cd C:\Users\energy\Desktop\myFirstApp

npm init -y Creates a package.json file in our folder.

> Then press Enter button on keyboard

C:\Users\energy\Desktop\myFirstApp> npm init -y

```
Command Prompt
or on the command line via: npm <command> --key value
Config info can be viewed via: npm help config
                                                 Install Electron
npm@6.12.1 C:\Program Files\nodejs\node modules\npm
                                                 to our Folder
C:\Users\energy>cd C:\Users\energy\Desktop
C:\User Raff(a) & Cop>mkdir myFirstApp
                                                 named
C:\Users\energy\besktop>cd C:\Users\energy\Desktop\myFirstApp
                                                  myFirstApp
C:\Users\energy\Deskto\@ name ncinit -y
Wrote to C:\Users\energy\Desktop\myFirstApp\package.json:
                                        Save
                                                          Electron
                               TWO
 "name": "myFirstApp",
                             Dashes
 "version": '1.0.0",
 "description": "",
 "main": "index.js",
   "test" pm: installified save-dev electron
 "scripts":
 "keywords": [],
 "author": ""
 "license": "ISC"
```

C:\Users\energy\Desktop\myFirstApp> npm install --save-dev electron

```
Command Prompt
or on the command line via: npm <command> --key value
Config info can be viewed via: npm help config
npm@6.12.1 C:\Program Files\nodejs\node modules\npm
                                                 Opens our Project
C:\Users\energy>cd C:\Users\energy\Desktop
                                                 Files from
            -)esktor>mkdir myFirstApp
5 tU(0 | 0
C:\Users\energy\
                                                 Our Folder
C:\Users\energyCoGG>cd C:\Users\energyVesktop\myFirstApp
                                                 Named MyFirstApp
C:\Users\energy\Desktop\myFirstApp>npm init -y
Wrote to C:\Users\emergy\Desktop\myFirstApp\package.json:
                                                 using Our desired
                       Spaçe
                                                 Script Editor.
 "name": "myFirstApp",
 "version": "1.0.0"
 "description":
                                                 code.
                                                                VSCode
 "main": "index.js"
 "scripts": {
                                                atom. Atom
                            specifie /\" && exit 1"
   "test":
                                                 brackets. Brackets
 "keywords".
 "author": ""
 "license": "ISC"
```

C:\Users\energy\Desktop\myFirstApp> COde

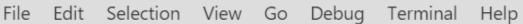

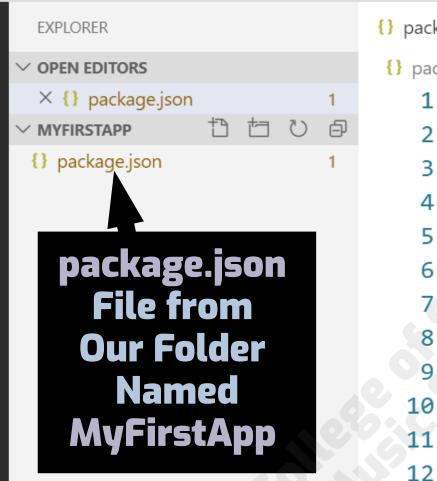

{} package.json ×

{} package.json > ...

1 {}

Visual Studio Code

OPENS

```
"name": "myFirstApp",
"version": "1.0.0",
"description": "",
"main": "index.js",
"scripts": {
    "test": "echo \"Error: no test specific test": "echo \"Error: no test specific test": "index.";
},
"keywords": [],
"author": "",
"license": "ISC"
```

In a moment, we will add a line of code to this package.json file

The Next Tutorial shows what changes to make

墩

> OUTLINE

NPM SCRIPTS

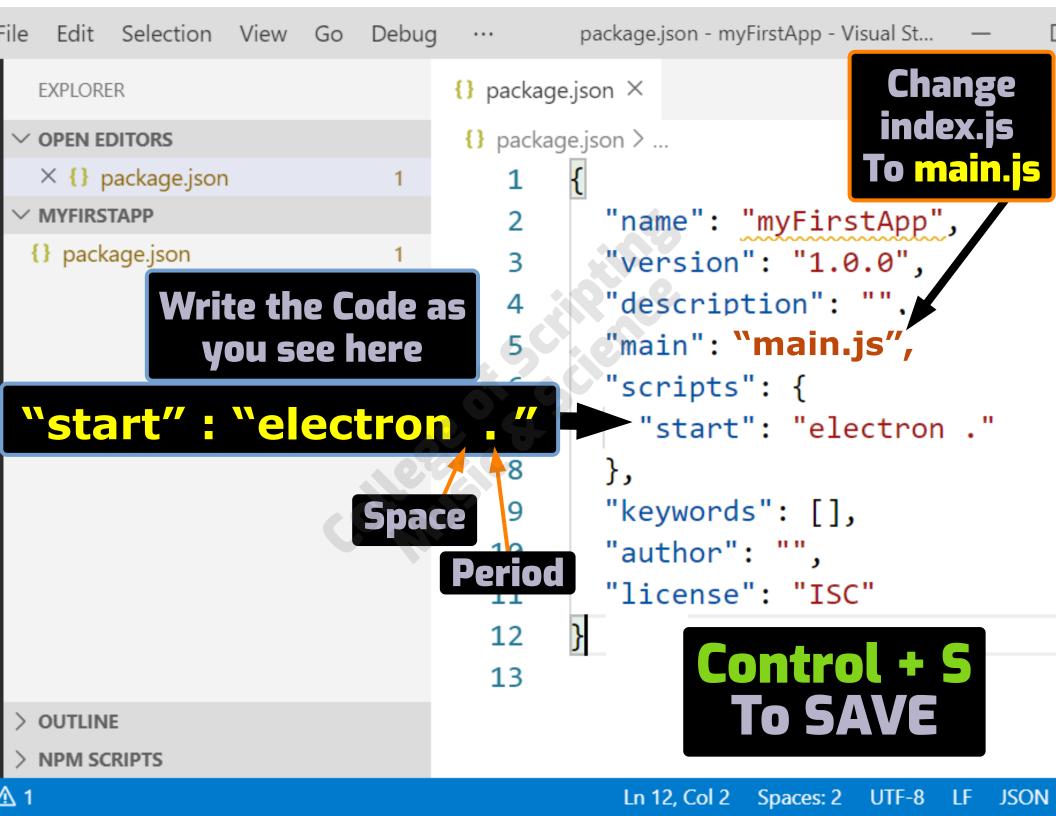

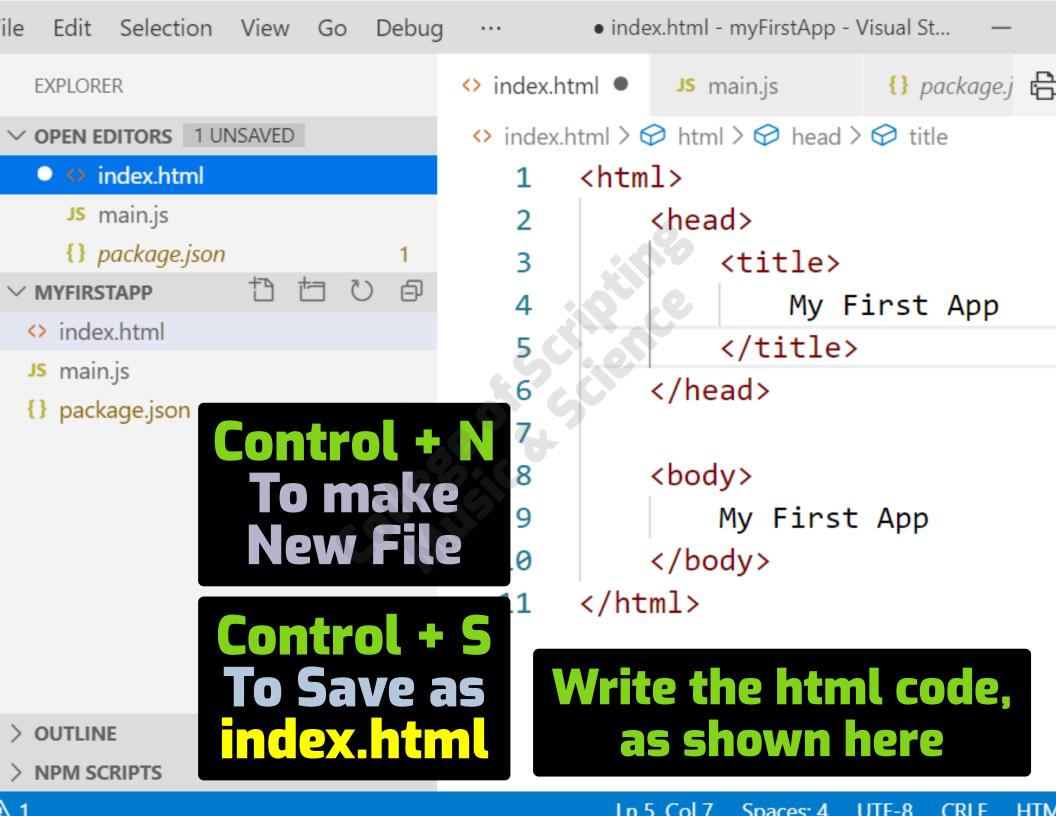

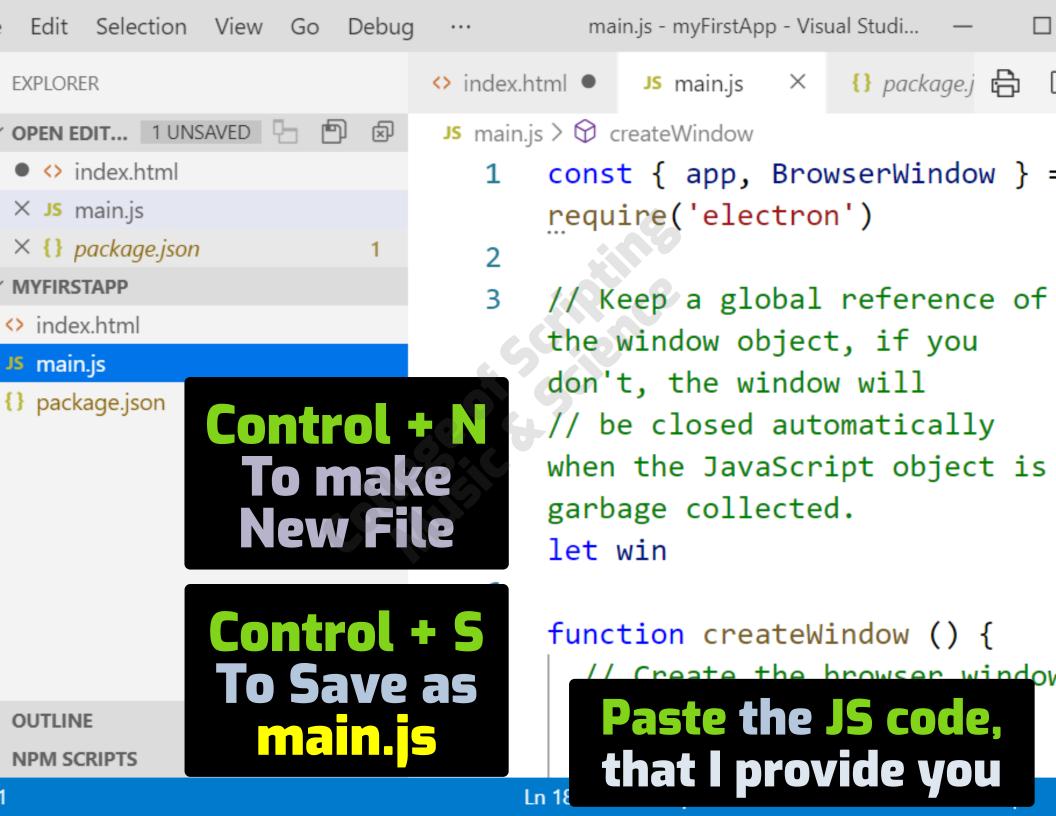

Usage: npm <command>

where <command> is one of:
 access, adduser, audit, bin, bugs, c, cache, ci, citWhile in
 clean-install, clean-install-test, completion, config,
 create, ddp, dedupe, deprecate, dist-tag, docs, doctor,
 edit, explore, get, help, help-search, hook, i, initOur project
 install, install-ci-test, install-test, it, link, list, in,
 login, Package org, outdated, owner, pack, ping carrectory,
 profileMamagerlish, rb, rebuild, repo, restart, carrectory,
 run, run-script, s, se, search, set, shrinkwrap, star,
 stars, start, stop, t, team, test, token, tst, un, we type
 uninstall, unpublish unstar, up, update, v, version, view,
 whoami

npm <command> -h npm -l npm help <term> npm help npm

quick help on <command>
display full usage info
search for help on <term>
involved over/iew

Specify control in the factor ile:

or on the command line via: npm <command> - key value
Config info can be viewed via: npm help config

npm@6.12.1 C:\Program Files\nodejs\node\_modules\npm

npm start
This triggers
our app
to open

C:\Users\energy\Desktop\myFirstApp> npm start

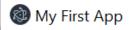

File Edit View Window Help

My First App

# Your Application Opens

Х

Your index.html file is being shown now

## College of Scripting Music & Science

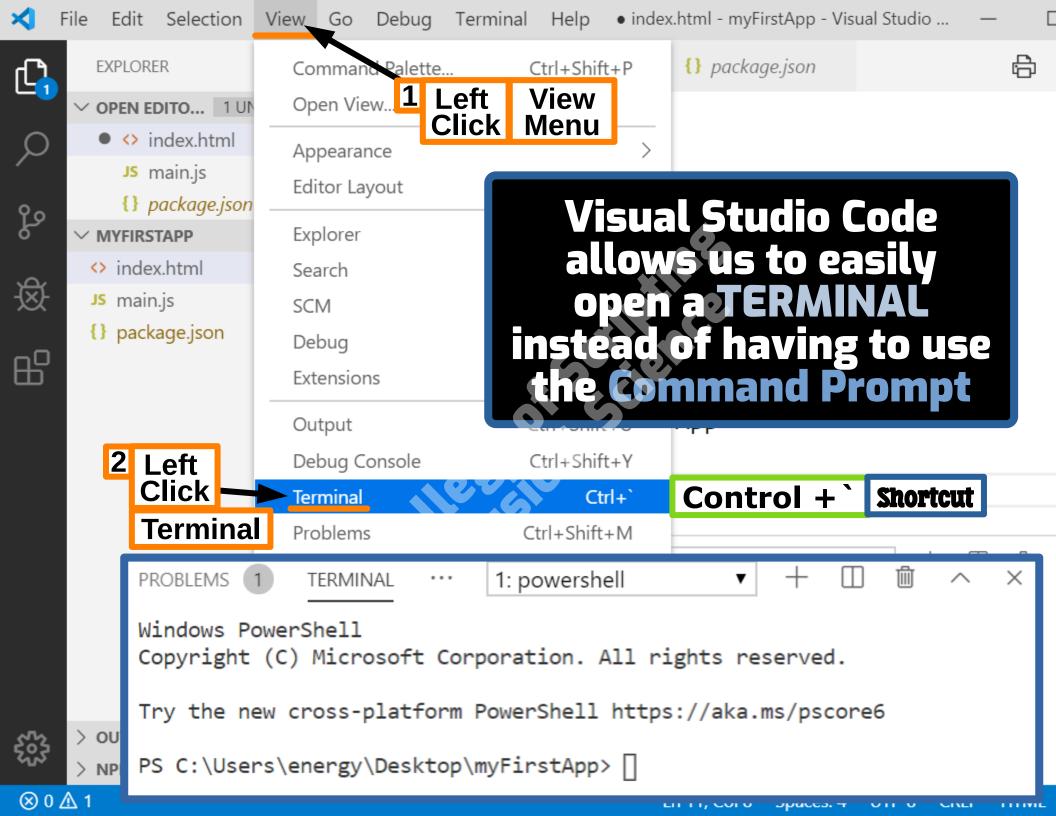

```
Command Prompt
```

```
Microsoft Windows [Version 10.0.18362.476]
(c) 2019 Microsoft Corporation. All rights reserved.
```

C:\Users\energy>npm

Usage: npm <command>

where <command> is one of:

access, adduser, audit, bin, bugs, c, cache, ci, cit, clean-install, clean-install-test, completion, config, create, ddp, dedupe, deprecate, dist-tag, docs, doctor edit, explore, get, help, help search, hook, i, init, install, install-ci-test linstall-test, it, link, list, ln, login, logout, ls, org, outdated, owner, pack, ping, prefix profile, prune, publish, rb, rebuild, repo, restart, root, run, run-script, s, s, s, machine the large teat, stars, start, stop, t, lean, tts, up, update, v, version, view, who ami

npm <command> -h quick help on <command>
npm -l display full usage info
npm help <term> search from limited to the command>
npm help npm involved by the command>

Specify configs in the ini-formatted file C:\Users\energy\.npmrt() CVCLE through files
or on the command line via: npm <command> --key value
Config info can be viewed via: npm help config

Tab Button

npm@6.12.1 C:\Program Files\nodejs\node\_modules\npm

C:\Users\energy> cd C:\